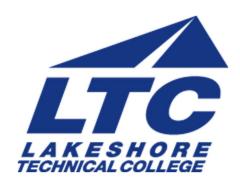

## **Lakeshore Technical College**

# 10-103-101 Access 2016 - Level 1

# **Course Outcome Summary**

## **Course Information**

**Description** Access 2016 - Level 1 introduces students to the process of creating a database,

building and populating a table, establishing table relationships, and creating queries, forms, and reports. This course is offered in a self-paced format.

**Total Credits** 1

Total Hours 36

**Types of Instruction** 

Instruction Type Credits/Hours

Flex Lab 1/36

## **Textbooks**

New Perspectives Microsoft® Office 365 & Access 2016: Comprehensive, 1st Edition

Mark Shellman | Sasha Vodnik

ISBN-13: 9781305880139

© 2017 | Published

## **Learner Supplies**

Access to a computer with internet connectivity

Access 2016

**USB Jump Drive (Optional)** 

## **Core Abilities**

1. Apply learning

Criteria

- 1.1. Learner transfers academic knowledge and principles to life and work situations
- 1.2. Learner incorporates prior learning
- 1.3. Learner knows when to ask for help
- 1.4. Learner demonstrates appropriate safety precautions
- 1.5. Learner identifies the need for lifelong learning
- 1.6. Learner develops the ability to research beyond the required work
- 1.7. Learner demonstrates a curiosity for learning about cultures, norms, and practices

## 2. Integrate technology

#### Criteria

- 2.1. Learner determines which tasks can be performed more efficiently by using technology
- 2.2. Learner uses technology to perform tasks more efficiently
- 2.3. Learner adapts to changing/emerging technology
- 2.4. Learner selects culturally appropriate technology/tools to communicate with diverse groups

## **Course Competencies**

#### 1. Create a database table

**Linked Core Abilities** 

Apply learning

Integrate technology

### **Assessment Strategies**

- 1.1. Review Problem
- 1.2. Quiz

#### Criteria

#### Your performance will be successful when:

- 1.1. you create a new database
- 1.2. you create a table in datasheet view
- 1.3. you create a primary key
- 1.4. you change the data type of a field
- 1.5. you add fields and records to a table
- 1.6. you update database records
- 1.7. you save a database table

## **Learning Objectives**

- 1.a. Create a new database
- 1.b. Create a table in datasheet view
- 1.c. Create a primary key
- 1.d. Change the data type of a field
- 1.e. Add fields to a table
- 1.f. Add records to a new table
- 1.g. Update database records
- 1.h. Save a database table

## 2. Create simple database objects

**Linked Core Abilities** 

Apply learning

Integrate technology

## **Assessment Strategies**

- 2.1. Review Problem
- 2.2. Quiz

#### Criteria

#### Your performance will be successful when:

- 2.1. you create a table in design view
- 2.2. you copy records from another Access database

- 2.3. you create a simple form using the Form tool
- 2.4. you create a simple guery using the Query Wizard
- 2.5. you create a simple report using the Report tool
- 2.6. you compact and repair a database
- 2.7. you create a backup copy of a database

## **Learning Objectives**

- 2.a. Create a table in design view
- 2.b. Copy records from another Access database
- 2.c. Navigate in a datasheet
- 2.d. Create a simple query
- 2.e. Create a simple form
- 2.f. Create a simple report
- 2.g. Manage a database

## 3. Modify table settings and relationships

#### **Linked Core Abilities**

Apply learning

Integrate technology

#### **Assessment Strategies**

- 3.1. Review Problem
- 3.2. Quiz
- 3.3. Midterm Project

#### Criteria

### Your performance will be successful when:

- 3.1. you set the properties for table fields
- 3.2. you add and move fields in a table
- 3.3. you import data from Excel
- 3.4. you import an existing table structure
- 3.5. you add fields using the Data Type Gallery
- 3.6. you import data from a text file
- 3.7. you create a one to many relationship between tables
- 3.8. you apply referential integrity to a relationship
- 3.9. you apply cascade update properties to a relationship

### **Learning Objectives**

- 3.a. Set the caption property for fields
- 3.b. Modify other field properties in a table
- 3.c. Add and move fields in a table
- 3.d. Import data from an Excel worksheet
- 3.e. Import an existing table structure
- 3.f. Add fields to a table using the Data Type Gallery
- 3.g. Set the default value for a field
- 3.h. Import data from a text file
- 3.i. Create a one to many relationship between tables
- 3.j. Apply referential integrity and cascade update properties to a relationship

## 4. Create a database query

**Linked Core Abilities** 

Apply learning

Integrate technology

## **Assessment Strategies**

- 4.1. Review Problem
- 4.2. Quiz

#### Criteria

Your performance will be successful when:

4.1. you create and run a query

- 4.2. you update data using a query
- 4.3. you create a multitable query
- 4.4. you sort data in a query
- 4.5. you filter data in a query
- 4.6. you create criteria in a query
- 4.7. you create multiple criteria in a query
- 4.8. you create a calculated field in a query
- 4.9. you create an aggregate function in a query

### **Learning Objectives**

- 4.a. Create and run a query
- 4.b. Update data using a query
- 4.c. Create a multitable query
- 4.d. Sort data in a query
- 4.e. Filter data in a query
- 4.f. Create criteria in a query
- 4.g. Create multiple criteria in a query
- 4.h. Create a calculated field in a query
- 4.i. Create an aggregate function in a query

#### 5. Create a database form

**Linked Core Abilities** 

Apply learning

Integrate technology

### **Assessment Strategies**

- 5.1. Review Problem
- 5.2. Quiz
- 5.3. Final Project

#### Criteria

## Your performance will be successful when:

- 5.1. you create a form using the Form Wizard
- 5.2. you modify a form's design
- 5.3. you navigate in a form
- 5.4. you find data using a form
- 5.5. you maintain table data using a form
- 5.6. you preview and print selected form records
- 5.7. you create a form with a main form and a subform

## **Learning Objectives**

- 5.a. Create a form using the Form Wizard
- 5.b. Modify a form's design
- 5.c. Navigate in a form
- 5.d. Find data using a form
- 5.e. Maintain table data using a form
- 5.f. Preview and print selected form records
- 5.g. Create a form with a main form and a subform

## 6. Create a database report

**Linked Core Abilities** 

Apply learning

Integrate technology

## **Assessment Strategies**

- 6.1. Review Problem
- 6.2. Quiz
- 6.3. Final Project

#### Criteria

Your performance will be successful when:

- you create a report using the Report Wizard you modify a report's design 6.1.
- 6.2.
- you apply conditional formatting in a report 6.3.

## **Learning Objectives**

- Create a report using the Report Wizard Modify a report's design 6.a.
- 6.b.
- 6.c. Apply conditional formatting in a report